## **Report Selection List Screen**

Filter reports by entering search criteria in each column (asterisk \* is <sup>a</sup> search wildcard)

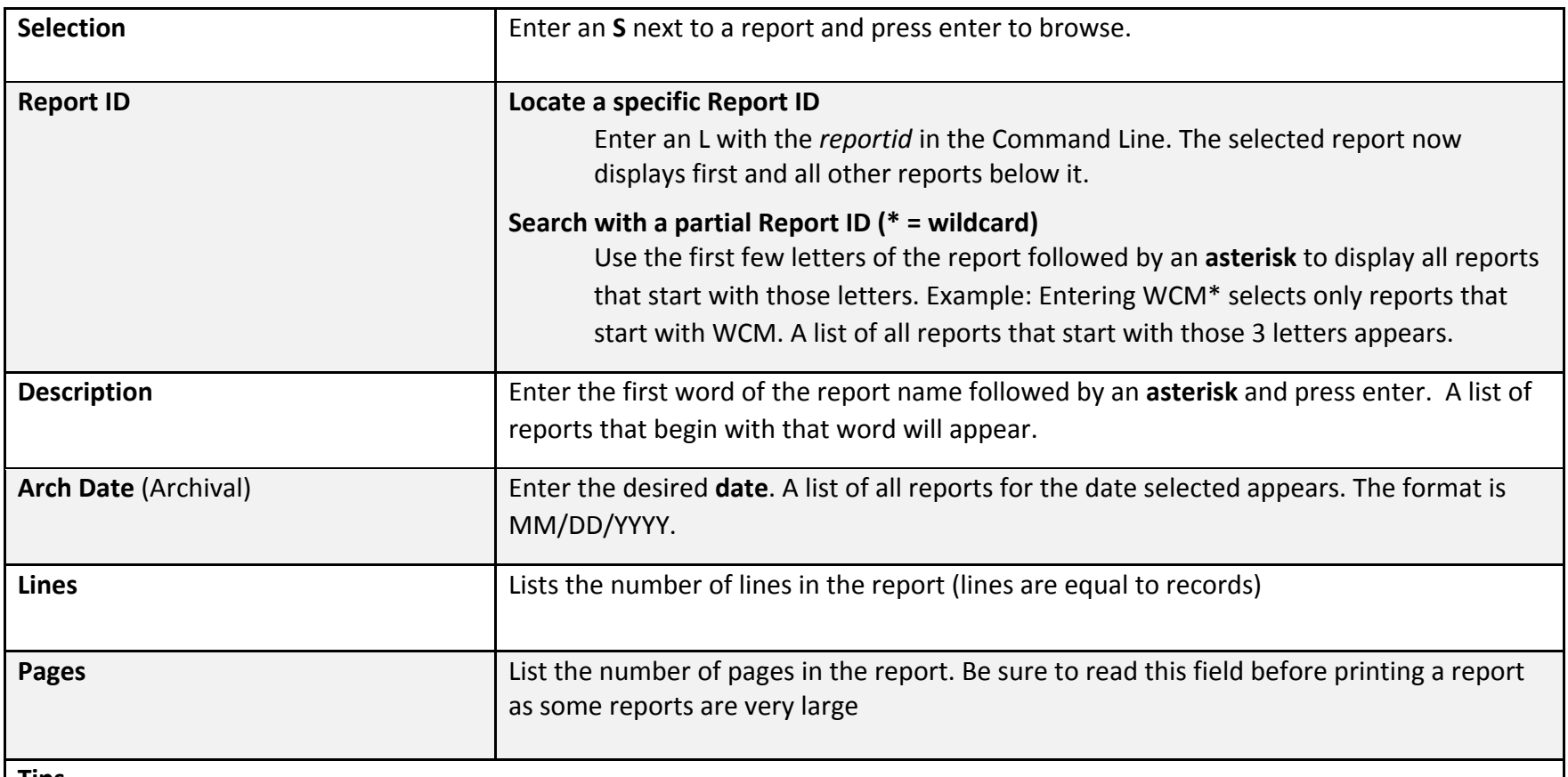

**Tips**

If you want to select <sup>a</sup> specific report, you can add criteria such as Report ID, Description, and Arch Date to limit the number of reports to display.

You can also begin to print <sup>a</sup> report by entering <sup>a</sup> P that displays the CA Deliver Reprint Attributes screen

## **Command Line items**

Navigation and common commands

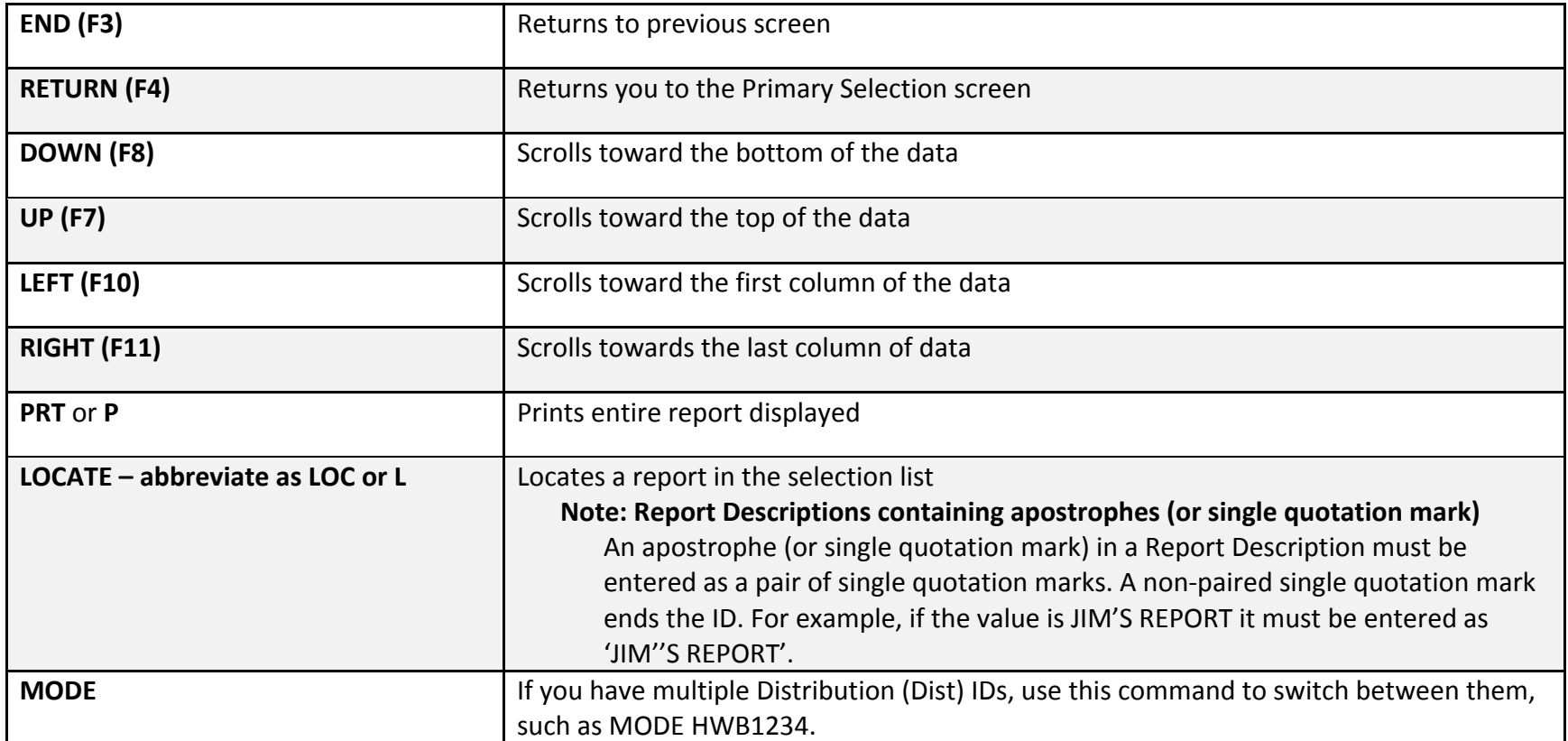

## **Command Line items (Cont.)**

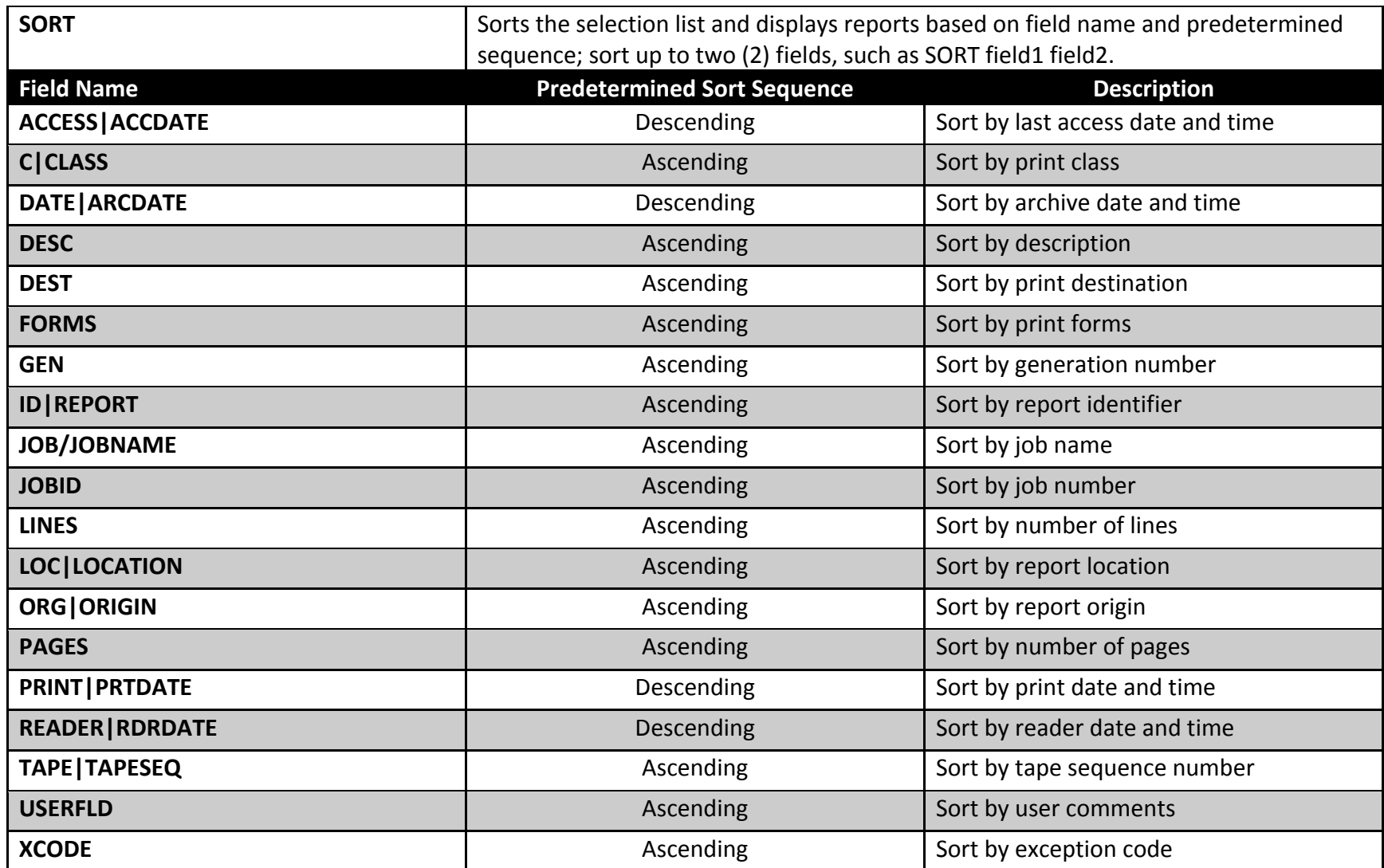